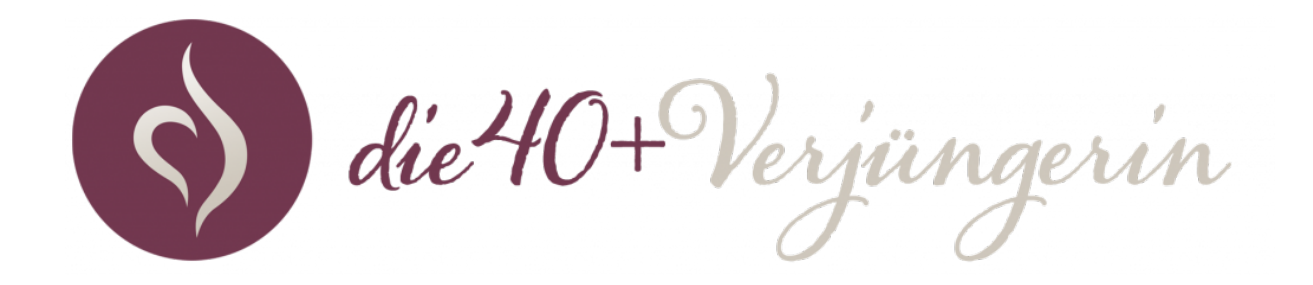

## **Wie kann ich die aufgezeichneten Coachingvideos ansehen?**

## **SCHRITT 1 : Anmelden**

**Melde Dich mit deinen Zugangsdaten die du bekommen hast unter: https://simply-health.world/home/ an.**

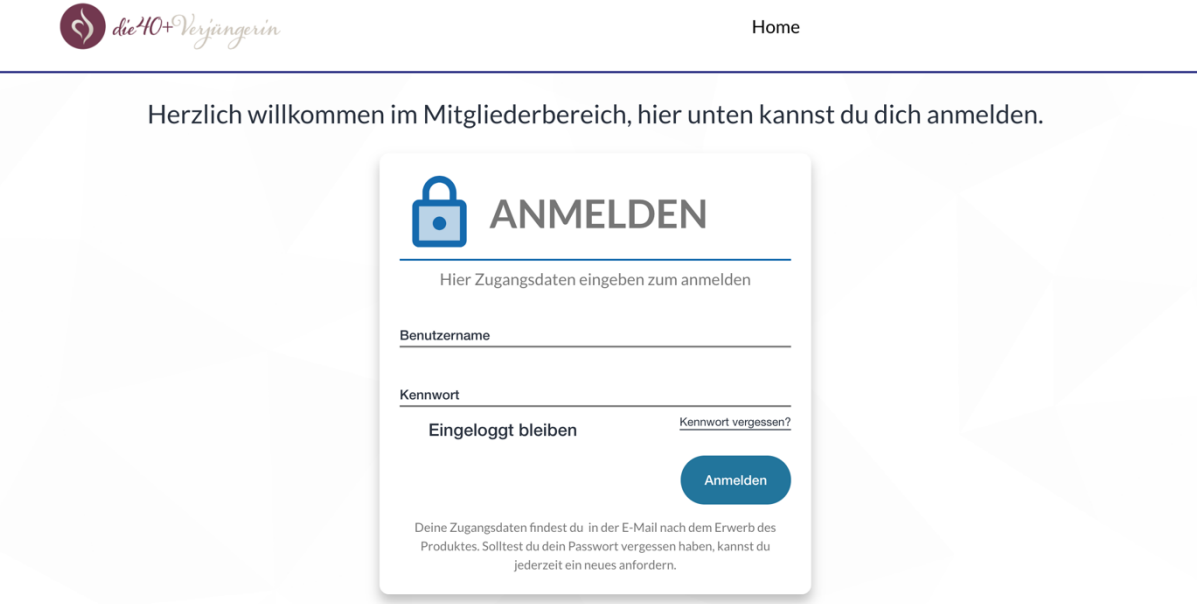

# **SCHRITT 2 : Produktauswahl**

**Wähle das Produktin**  der Mitte "Die Meta-**Verjüngung – Coaching Live + Aufzeichnungen und klicke auf "Kurs ansehen".**

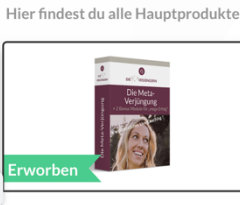

Bereich 1: Hauptprodukte

Die Meta-Verjüngung

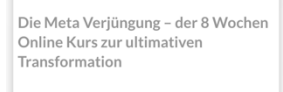

**Kurs ansehen** 

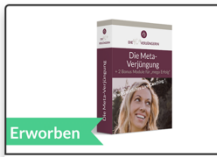

Die Meta-Verjüngung -Coaching Live + Aufzeichnungen

Hier gehts zu: 4 Wochen erweiterter Zugang zum Live Coaching & den Aufzeichnungen.

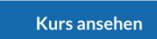

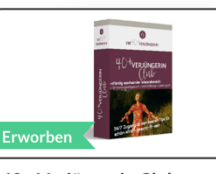

40+ Verjüngerin Club

**Bald verfügbar** 

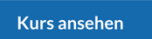

#### **SCHRITT 3 : Videoauswahl**

## **Wähle in der rechten Navigation das gewünschte Video aus und Klicke auf den Link. Anschließend öffnet sich das Video und Du kannst es dir in Ruhe anschauen**

Live Coaching - Aufzeichnung 21.10.2021

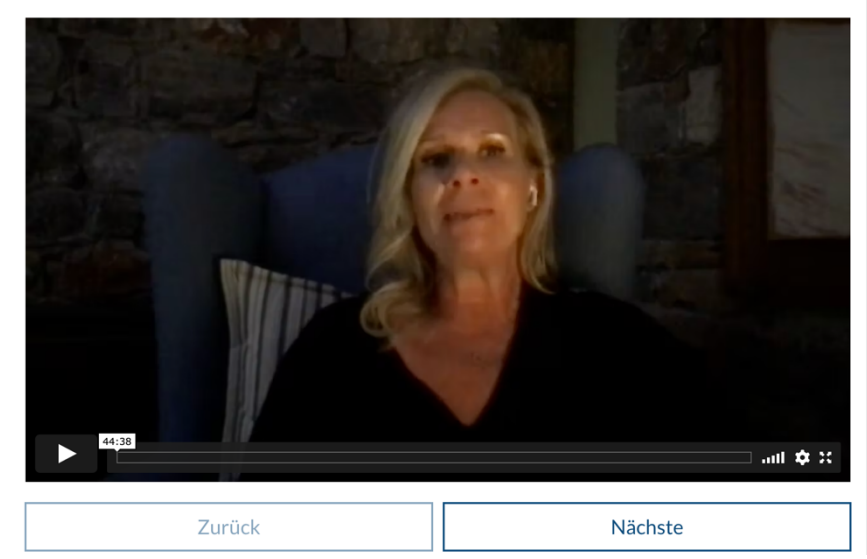

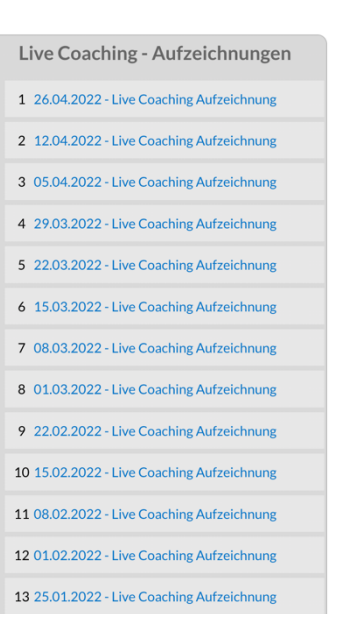